# **KKU Advisory System**

## ระบบการกำกับ ควบคุม ดูแล และการให้ดำปรึกษาการทำวิทยานิพนธ์

# สำหรับอาจารย์ที่ปรึกษา

## http://avs.kku.ac.th

สาขาวิชาหลักสูตรและการเรียนการสอน ระดับปริญญาเอก ิคณะศึกษาศาสตร์ มหาวิทยาลัยขอนแก่น, 2557

#### **ค ำน ำ**

การท าวิทยานิพนธ์ในระดับดุษฎีบัณฑิตสาขาวิชาหลักสูตรและการเรียนการสอน ึ คณะศึกษาศาสตร์ มหาวิทยาลัยขอนแก่น มีความสำคัญและจำเป็น ซึ่งถือว่าเป็นหลักฐาน ที่แสดงถึงความสามารถและความวิริยะอุตสาหะของนักศึกษา เป็นดัชนีบ่งชี้คุณภาพ ่ ของการศึกษาระดับบัณฑิตศึกษา กอปรทั้งยังแสดงออกถึงความเชี่ยวชาญของผู้ที่จะสำเร็จ การศึกษาในระดับดุษฎีบัณฑิต ของคณะศึกษาศาสตร์ มหาวิทยาลัยขอนแก่น อีกด้วย

ึกระบวนการพัฒนาผลงานที่เป็นผลผลิตอันมีคุณภาพ จะต้องมีองค์ประกอบที่สำคัญ หลายประการ โดยเฉพาะอย่างยิ่งกระบวนการที่จะให้ได้มาซึ่งผลงานนั้นจะต้องมี การด าเนินการที่เป็นระบบ ภายใต้มาตรฐานที่ได้รับการยอมรับและเป็นมาตรฐานเดียวกัน ระบบการ กำกับ ควบคุม ดูแลและการให้คำปรึกษาการทำวิทยานิพนธ์สำหรับนักศึกษาและ สำหรับอาจารย์ที่ปรึกษา จึงเป็นแนวปฏิบัติที่ดีที่จะทำให้การดำเนินการทำวิทยานิพนธ์ ของนักศึกษาเป็นไปตามเป้าหมายและมีคุณภาพสูงสุด

> สันติ วิจักขณาลัญฉ์ ผู้พัฒนาระบบ 2557

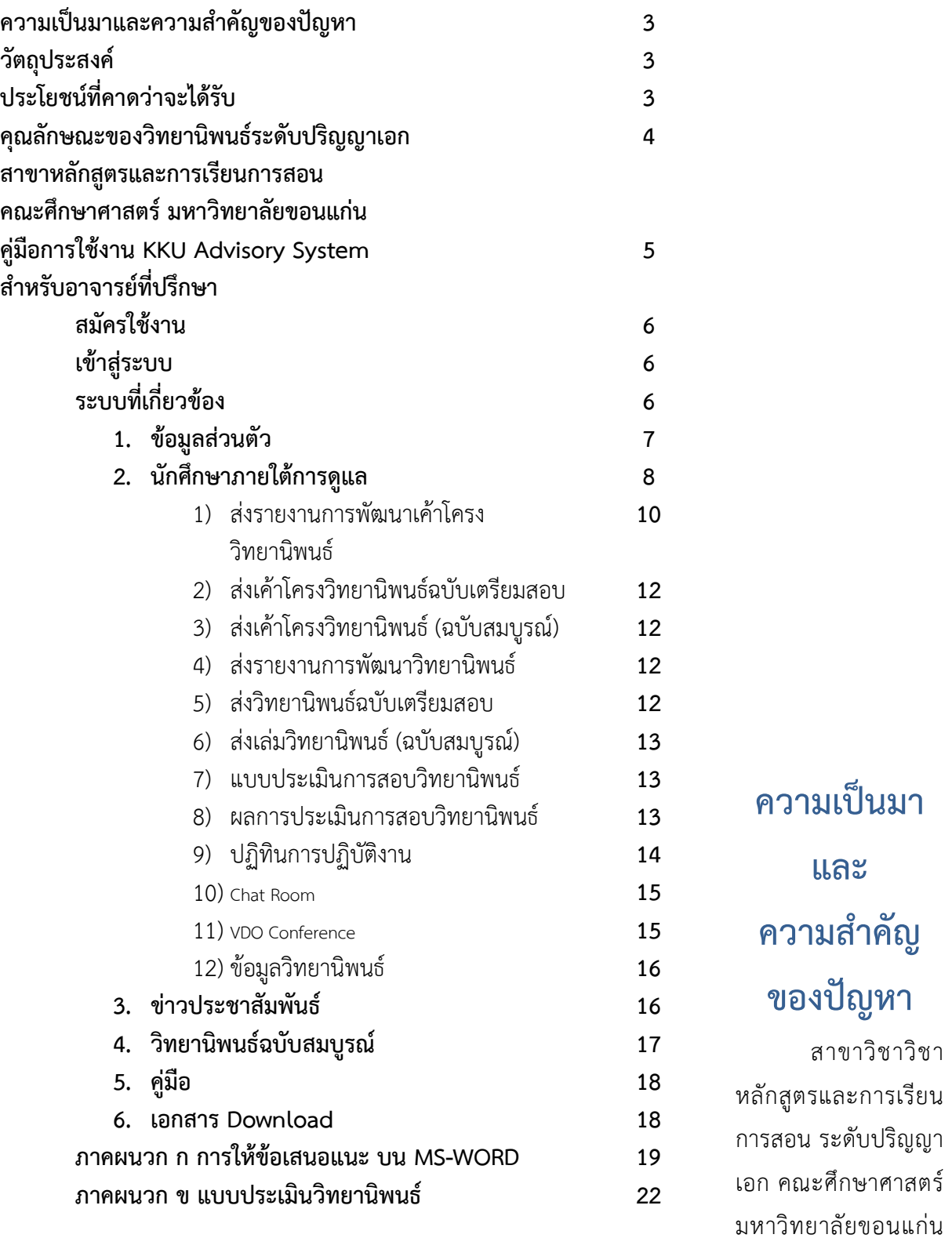

ได้ด าเนินการผลิตดุษฎีบัณฑิตรุ่นแรกตั้งแต่ปี พ.ศ.2540 เป็นต้นมา ได้รับนักศึกษาทั้งใน หลักสูตรแบบภาคปกติและภาคพิเศษ รวมถึง ปี พ.ศ. 2557 รวมทั้งสิ้น จำนวน 12 รุ่น

จำนวน 144 คน และสำเร็จการศึกษา จำนวน 59 คน (คิดเป็นร้อยละ 40.97) กำลังศึกษาอยู่ จ านวน 49 คน (คิดเป็นร้อยละ 34.03) และออกกลางคันหรือพ้นสภาพการเป็นนักศึกษา จ านวน 36 คน (คิดเป็นร้อยละ 25.00)

สาขาวิชาฯ ได้ดำเนินการปรับปรุงหลักสูตรจำนวน 2 ครั้ง คือในปี พ.ศ. 2545 และ ปี พ.ศ. 2556 เพื่อให้สอดคล้องกับความต้องการของสังคมและเพื่อให้มีมาตรฐานสูงขึ้นตาม ึกรอบมาตรฐานอุดมศึกษา สาขาวิชาฯ ได้เล็งเห็นปัญหาส่วนใหญ่ที่ทำให้การผลิตบัณฑิต มีความล่าช้านั้นมักจะเกิดจากกระบวนการพัฒนาวิทยานิพนธ์ เป็นหลัก ซึ่งกระบวนการ ดังกล่าวมีผู้ที่เกี่ยวข้องได้แก่นักศึกษาและอาจารย์ที่ปรึกษา

การพัฒนาระบบการกำกับ ควบคุม ดูแลและการให้คำปรึกษาการทำวิทยานิพนธ์ สำหรับนักศึกษาและอาจารย์ที่ปรึกษา จึงมีความสำคัญและจำเป็นที่จะทำให้คุณภาพ ของดุษฎีบัณฑิตสูงขึ้น และยังเป็นตัวบ่งชี้ถึงกระบวนการจัดการเรียนการสอนของสาขาวิชาฯ อีกด้วย

### **วัตถุประสงค์**

- 1. เพื่อศึกษาปัจจัยที่เกี่ยวข้องในการการกำกับ ควบคุม ดูแลและการให้คำปรึกษา การพัฒนาเค้าโครงวิทยานิพนธ์และการพัฒนาวิทยานิพนธ์ ของนักศึกษาระดับ ปริญญาเอกสาขาหลักสูตรและการเรียนการสอน
- 2. เพื่อกำหนดแนวปฏิบัติของนักศึกษาและอาจารย์ที่ปรึกษาในการพัฒนาเค้าโครง วิทยานิพนธ์และการพัฒนาวิทยานิพนธ์ ของนักศึกษาระดับปริญญาเอกสาขา หลักสูตรและการเรียนการสอน
- 3. เพื่อพัฒนาวิธีการประเมินคุณภาพวิทยานิพนธ์ของของนักศึกษาระดับปริญญาเอก สาขาหลักสูตรและการเรียนการสอน

## **ประโยชน์ที่คำดว่ำจะได้รับ**

- 1. ดุษฎีบัณฑิต สาขาวิชาหลักสูตรและการเรียนการสอน มหาวิทยาลัยขอนแก่น มีคุณภาพสูง
- 2. ผลงานวิจัยระดับดุษฎีบัณฑิต สาขาวิชาหลักสูตรและการเรียนการสอน มีคุณภาพสูงและเป็นที่ยอมรับในวงการวิชาการอย่างกว้างขวาง

**คุณลักษณะของวิทยำนิพนธ์ระดับปริญญำเอก สำขำหลักสูตรและกำรเรียนกำรสอน คณะศึกษำศำสตร์ มหำวิทยำลัยขอนแก่น**

- **1. เป็นงำนวิจัยที่ท ำให้เกิดนวัตกรรม (Innovation) ด้ำนหลักสูตรและ กำรเรียนกำรสอน**
- **2. เป็นงำนวิจัยที่เป็นผลงำนริเริ่มสร้ำงสรรค์ (Creative) และ เกิดประโยชน์ (Utility) ในกำรน ำไปประยุกต์ใช้ในทุกระดับและ ทุกสำขำวิชำ มีควำมส ำคัญต่อวงกำรศึกษำของประเทศ**
- **3. เป็นกำรศึกษำที่เป็นจุดก ำเนิด (Original) ยังไม่มีผู้ใดศึกษำมำก่อน และน ำไปสู่กำรได้มำซึ่งทฤษฎี หลักกำรใหม่ๆ ที่เกี่ยวข้อง กับหลักสูตรและกำรเรียนกำรสอน**
- **4. มีควำมเป็นไปได้ในกำรท ำงำนวิจัยให้ส ำเร็จ (Feasibility)**
- **5. มีควำมถูกต้อง (Accuracy) ตำมหลักวิชำกำร**
- **6. ผู้วิจัยต้องมีจรรยำบรรณนักวิจัย (Ethic)**

**คู่มือกำรใช้งำน KKU Advisory System ส ำหรับอำจำรย์ที่ปรึกษำ**

## **สมัครใช้งำน**

การสมัครใช้งานระบบ KKU Advisory สำหรับอาจารย์ที่ปรึกษาให้ติดต่อผู้ดูแลระบบ เพื่อสร้างบัญชี ผู้ใช้งานให้ท่าน

## **เข้ำสู่ระบบ**

การเข้าใช้งานระบบ KKU Advisoryเข้าใช้งานระบบได้ที่ [http://kkuadvisory.dyndns.org](http://kkuadvisory.dyndns.org/) แล้วเข้า สู่ระบบด้วย username ที่ได้จากผู้ดูแลระบบ

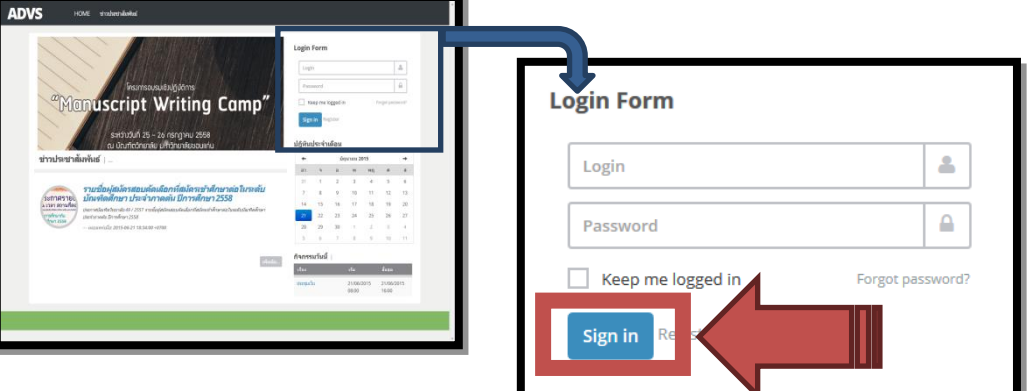

## **ระบบที่เกี่ยวข้อง**

- 7. ข้อมูลส่วนตัว
- 8. นักศึกษาภายใต้การดูแล
- 9. ข่าวประชาสัมพันธ์
- 10. วิทยานิพนธ์ฉบับสมบูรณ์
- 11. คู่มือ
- 12. เอกสาร Download
- 13. ปฏิทินการปฏิบัติงาน

## **ข้อมูลส่วนตัว**

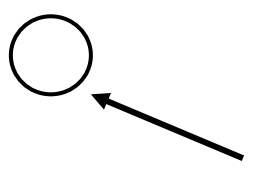

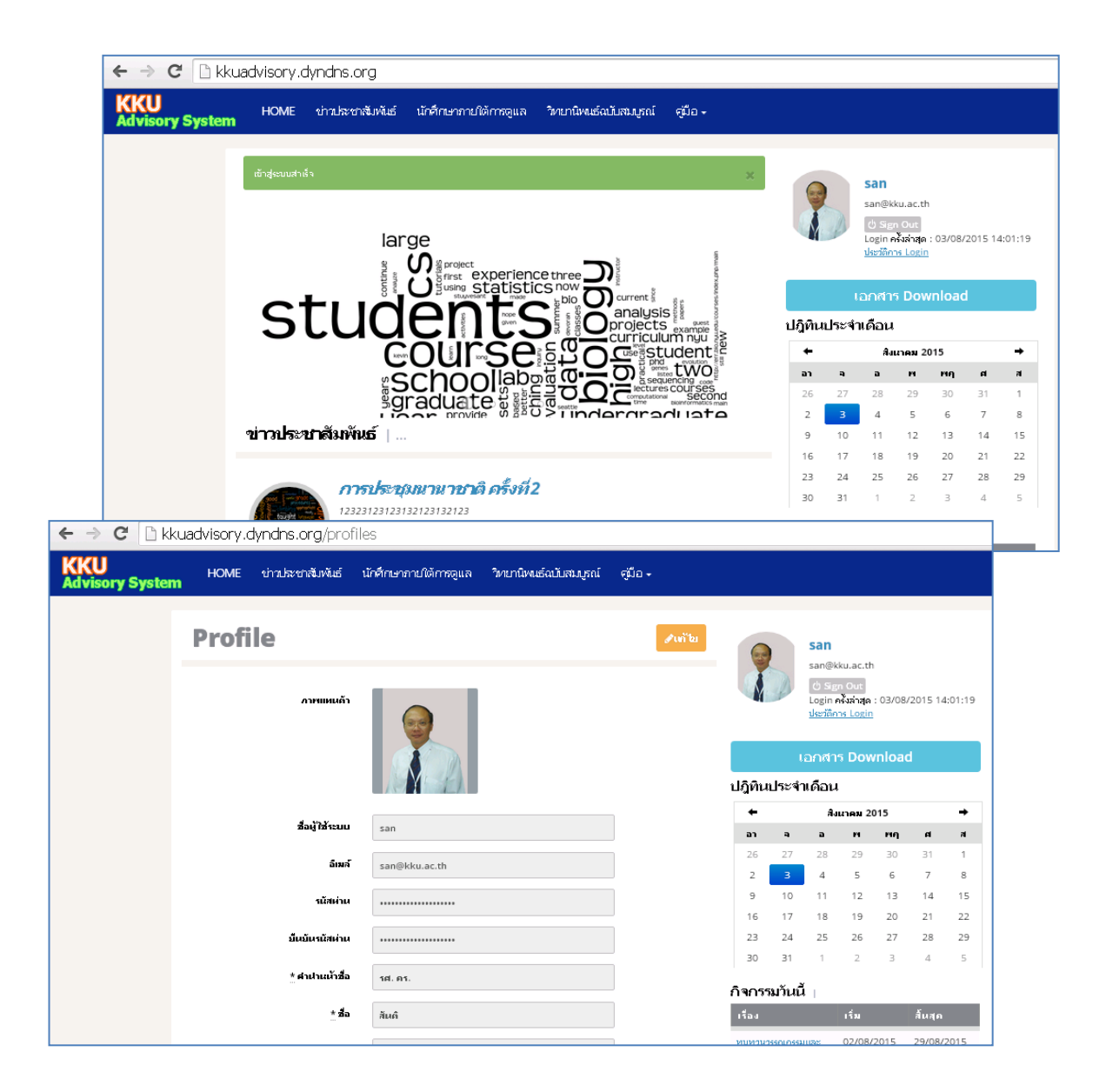

- คลิกที่ Username
- หากต้องการแก้ไขข้อมูลส่วนตัว คลิกที่ปุ่ม **"แก้ไข"**
- ท าการแก้ไขข้อมูลส่วนตัว
- คลิกที่**"บันทึกกำรเปลี่ยนแปลง"**

## **นักศึกษำภำยใต้กำรดูแล**

อาจารย์ที่ปรึกษาสามารถดูข้อมูลต่างๆ ของนักศึกษาภายใต้การดูแลได้โดยคลิกเมนู**"นักศึกษำ ภำยใต้กำรดูแล"** เมื่อคลิกแล้วระบบจะแสดงรายชื่อนักศึกษาที่อยู่ภายใต้การดูแลของ อาจารย์ที่ปรึกษาหลัก อาจารย์ที่ปรึกษาร่วม ประธานกรรมการสอบ หรือ ผู้ทรงคุณวุฒิ

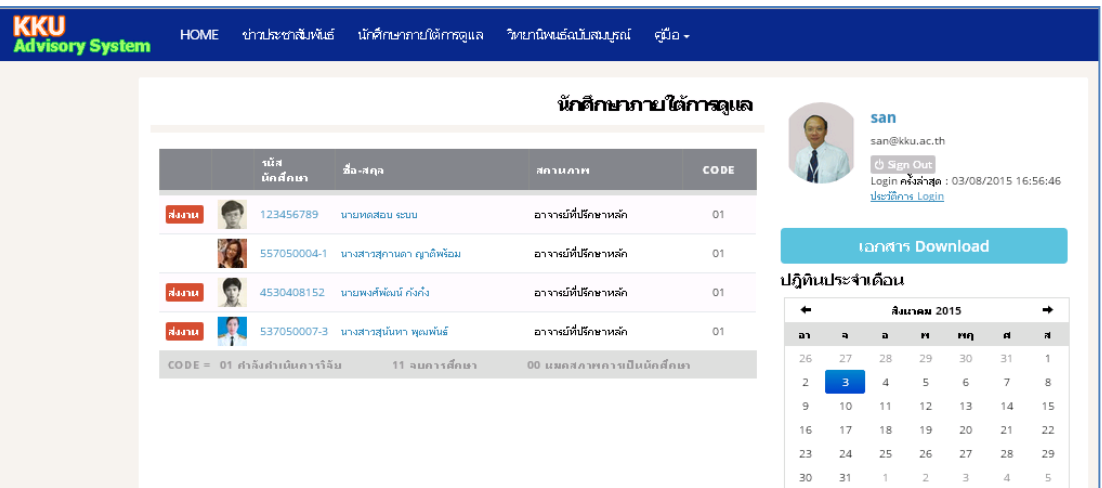

ตารางข้อมูลจะแสดง

- รหัสนักศึกษา
- ชื่อ-สกุล
- สถานภาพ (อาจารย์ที่ปรึกษาหลัก อาจารย์ที่ปรึกษาร่วม ประธาน กรรมการสอบ ผู้ทรงคุณวุฒิ)
- CODE

#### **01 ก ำลังด ำเนินกำรวิจัย**

่ หมายถึง นักศึกษาที่กำลังดำเนินการพัฒนางานวิทยานิพนธ์ละยัง ไม่ได้ท าการสอบวิทยานิพนธ์

#### **11 จบกำรศึกษำ**

หมายถึง นักศึกษาที่ทำการสอบวิทยานิพนธ์และผลการสอบอยู่ใน

ระดับ Pass-Excellent และต้องส่งเอกสารวิทยานิพนธ์ฉบับสมบูรณ์

#### **00 หมดสภำพกำรเป็นนักศึกษำ**

หมายถึง นักศึกษาที่ทำการสอบวิทยานิพนธ์และผลการสอบอยู่ใน ระดับ Fail หรือมีกรณีอื่นๆ ที่พ้นสภาพการเป็นนักศึกษา

์ ในกรณีที่นักศึกษาส่งงาน จะแสดงสัญลักษณ์ <mark>ส่งงาน </mark>อาจารย์ที่ปรึกษาสามารถเข้าไป

รายละเอียดเกี่ยวกับนักศึกษา โดยการ คลิกที่ชื่อนักศึกษา

#### ระบบจะแสดงรายละเอียดดังนี้

- 13) ส่งรายงานการพัฒนาเค้าโครงวิทยานิพนธ์
- 14) ส่งเค้าโครงวิทยานิพนธ์ฉบับเตรียมสอบ
- 15) ส่งเค้าโครงวิทยานิพนธ์ (ฉบับสมบูรณ์)
- 16) ส่งรายงานการพัฒนาวิทยานิพนธ์
- 17) ส่งวิทยานิพนธ์ฉบับเตรียมสอบ
- 18) ส่งเล่มวิทยานิพนธ์ (ฉบับสมบูรณ์)
- 19) แบบประเมินการสอบวิทยานิพนธ์
- 20) ผลการประเมินการสอบวิทยานิพนธ์
- 21) ปฏิทินการปฏิบัติงาน
- 22) Chat Room
- 23) VDO Conference
- 24) ข้อมูลวิทยานิพนธ์

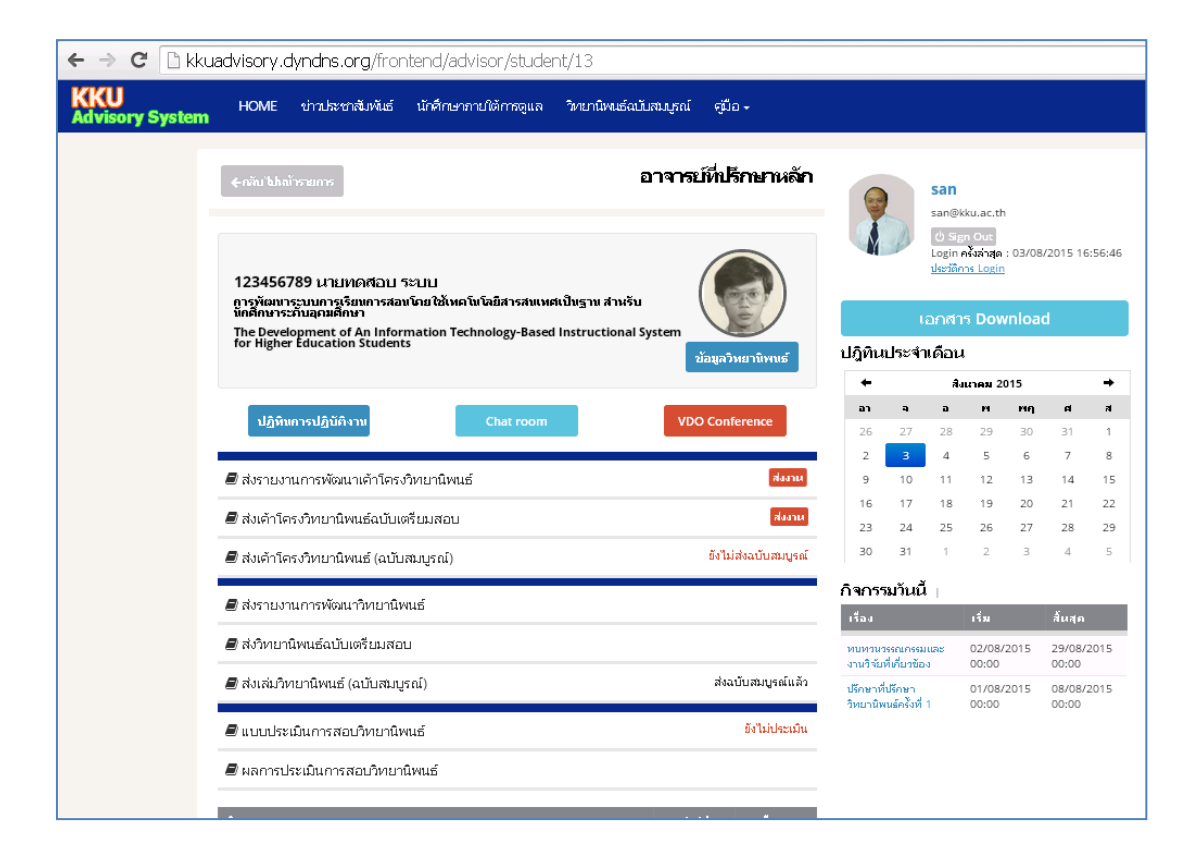

#### **1) ส่งรำยงำนกำรพัฒนำเค้ำโครงวิทยำนิพนธ์**

เป็นรายละเอียดงานที่นักศึกษาส่งรายงานการพัฒนาเค้าโครงวิทยานิพนธ์ เมื่อคลิกเข้าในเมนู นี้ จะแสดงรายละเอียดการส่งงาน

- o ครั้งที่....
- o จ านวนไฟล์
- o ว/ด/ป และ เวลาที่ ส่ง
- o Download
- o ส่งกลับ
- o ประเมิน

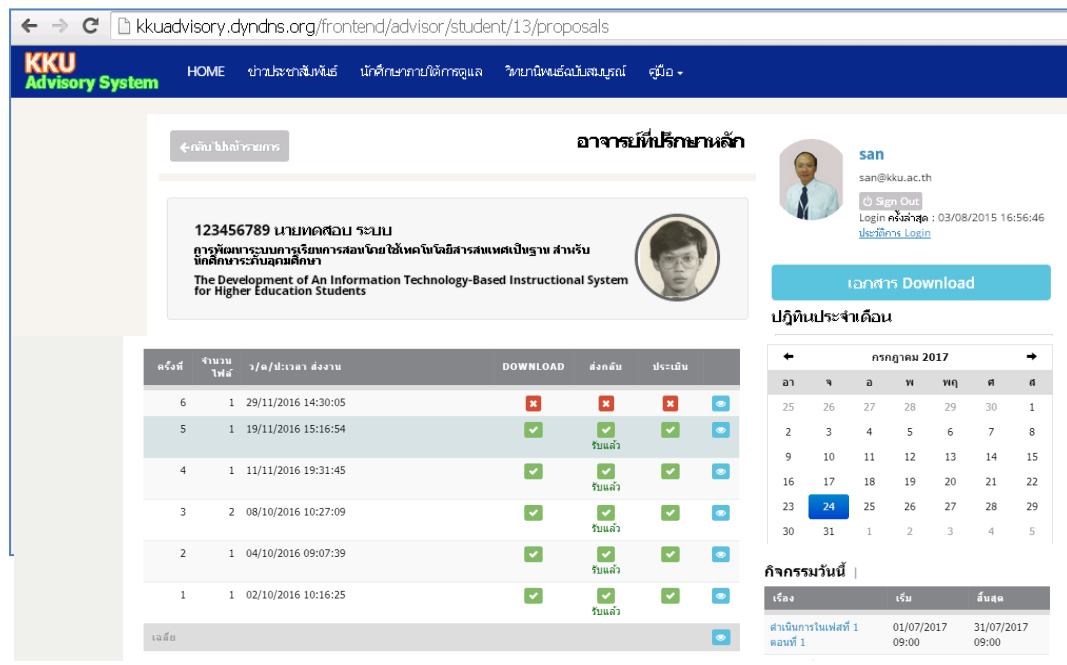

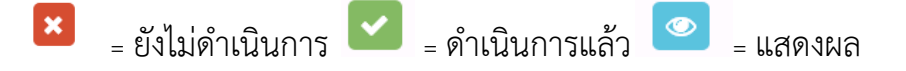

#### **กำร DOWNLOAD**

งานที่นักศึกษาส่งทำได้โดยการคลิกไปที่สัญลักษณ์ <mark>× </mark> ในรายการ <sub>Download</sub> ระบบจะแสดงรายละเอียดของไฟล์ที่นักศึกษาส่งมาให้ เมื่อทำการ คลิกที่ชื่อ File ระบบจะ Download File นั้นๆ ลงในเครื่องคอมพิวเตอร์ ซึ่งจะต้องกระทำเช่นเดิมทุกๆ Files และเมือ Download เสร็จแล้ว ระบบจะแสดงผลเป็นเครื่องหมาย ซึ่งแสดงว่าได้ทำการ Download เสร็จแล้ว

#### **กำรส่งกลับ**

เมื่ออาจารย์ที่ปรึกษาดำเนินการเปิดอ่านงานของนักศึกษาและทำการให้ ้ข้อเสนอแนะลงในเอกสารต้นฉบับ (ภาคผนวก ก.) เป็นที่เรียบร้อยแล้วก็จะดำเนินการส่งงาน กลับไปยัง นักศึกษา โดยการ คลิกที่**"ส่งกลับ"**

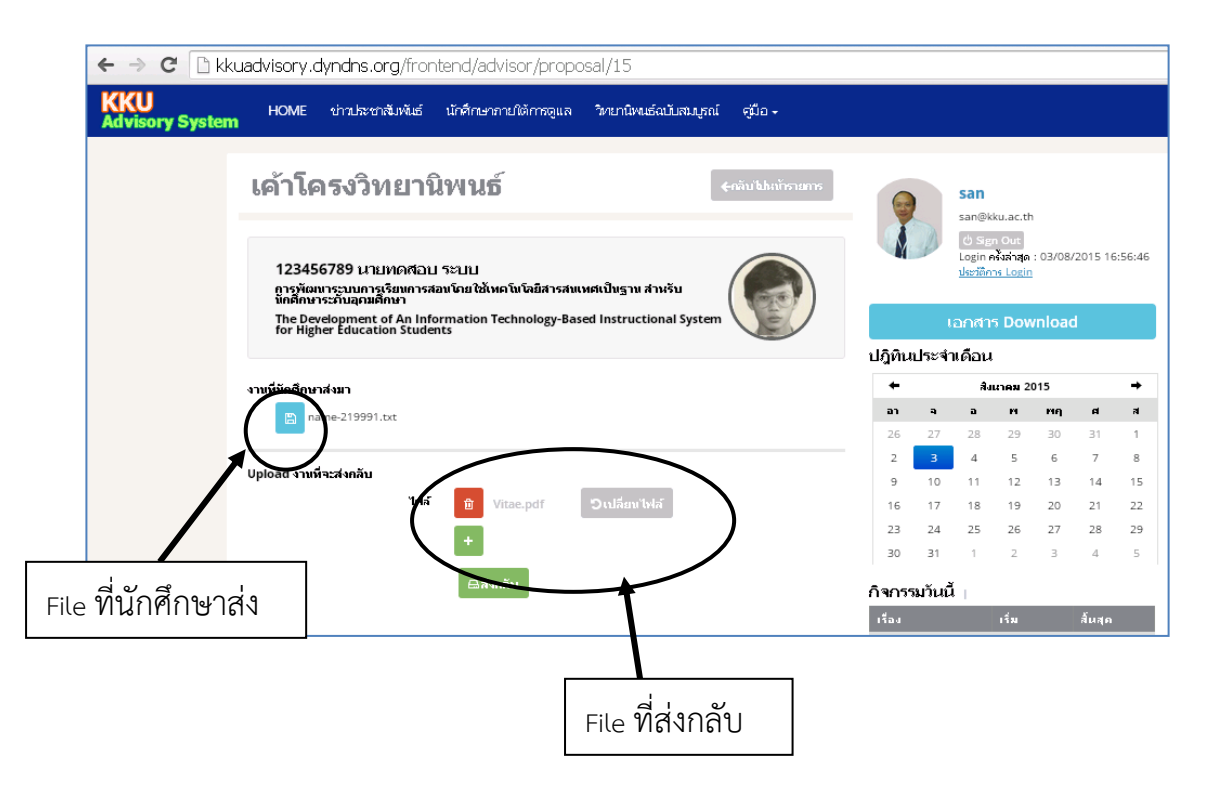

เมื่อด าเนินการ **"ส่งกลับ"** แล้ว ระบบจะแสดง ที่รายการส่งกลับ และระบบจะส่ง email ไปยังนักศึกษาเพื่อแจ้งให้ทราบว่าอาจารย์ที่ปรึกษาได้ตรวจงานและส่งกลับแล้ว

เมื่อทำการส่งงานแล้ว

้ระบบจะแสดงข้อมูล **"ยังไม่รับ"** ในกรณีที่ นักศึกษายังไม่ได้เข้าระบบและทำการ download งานที่ส่งให้ ทั้งนี้ ระบบจะบันทึกข้อมูล ว/ด/ป และเวล่าในการส่งงาน และหาก **"นักศึกษำ ยังไม่ download"** ภายในเวลา 48 ชั่วโมง ระบบ จะส่ง e-mail ไปยัง นักศึกษาอีกครั้ง และ หากภายในทุกๆ 24 ชั่งโมง ยังไม่มีการ donload อีก ระบบก็จะแจ้ง เตือนไปทุกๆ 24 ชั่วโมง จนกว่า นักศึกษา จะ download งานที่ ส่งให้

ในกรณีที่ นักศึกษาทำการ download งานที่ส่งให้แล้ว ระบบจะแสดงข้อความ **"รับแล้ว"** จึงท าให้อาจารย์ทราบถึงสถานการณ์ต่างๆ ของการส่งงานไปยังนักศึกษา ได้ ตลอดเวลา

#### **กำรประเมิน**

อาจารย์ที่ปรึกษาจะต้องดำเนินการประเมินการพัฒนางานของนักศึกษา ทุกๆ ครั้ง โดยมีรายละเอียดการประเมิน

- ความเข้าใจลึกซึ้งในเนื้อหาสาระ (10 คะแนน)
- การนำเสนอ (5 คะแนน)
- การตอบคำถาม (10 คะแนน)
- การตรงต่อเวลา (5 คะแนน)
- ความตั้งใจและใส่ใจ (5 คะแนน)

เมื่ออาจารย์ที่ปรึกษาแต่ละท่านประเมินแล้วระบบจะท าการเฉลี่ยคะแนน ในแต่ละครั้ง และจัดเก็บสะสมคะแนนการพัฒนางาน เพื่อนำไปสรุปและวิเคราะห์ ้ ผลการดำเบิบงาบอีกครั้ง

#### **หมำยเหตุ**

1. การส่งรายงานการพัฒนาเค้าโครงวิทยานิพนธ์ ผู้ที่จะได้รับ คือ อาจารย์ที่ ปรึกษาหลัก และอาจารย์ที่ปรึกษาร่วม

่ 2. ระบบจะทำการคำนวณผลการประเมินของอาจารย์ที่ปรึกษา โดยหา ์ ค่าเฉลี่ยของคะแบบใบแต่ละครั้งที่บักศึกษาส่งงาน (อาจารย์ที่่ปรึกษาหลัก+ อาจารย์

ที่ปรึกษาร่วม) และเฉลี่ยรวมทุกครั้ง (ครั้งที่ 1-2-3...) โดยอาจารย์ที่ปรึกษา

สามารถดูผลของคะแนนการประเมินการพัฒนางานได้โดยคลิกที่ ซึ่งจะแสดงทั้งค่าเฉลี่ยแต่ละครั้ง และค่าเฉลี่ยของการประเมินทั้งหมด

#### **2) ส่งเค้ำโครงวิทยำนิพนธ์ฉบับเตรียมสอบ**

เป็นระบบที่นักศึกษาจะส่งเอกสารเค้าโครงวิทยานิพนธ์ฉบับเตรียมสอบให้อาจารย์ที่ ปรึกษา ประธานกรรมการสอบ และผู้ทรงคุณวุฒิ เพื่อเตรียมตัวในการสอบ

้อนึ่งการดำเนินการเตรียมสอบตามระเบียบปฏิบัติ นักศึกษาจะต้องจะทำเอกสารต้นฉบับ ให้กับคณะกรรมการสอบล่วงหน้าอย่างน้อย 7 วัน

#### **3) ส่งเค้ำโครงวิทยำนิพนธ์ (ฉบับสมบูรณ์)**

เป็นระบบที่นักศึกษาจะส่งเอกสารเค้าโครงวิทยานิพนธ์ฉบับสมบูรณ์ หลังจากที่มีการ ปรับแก้เป็นที่เรียบร้อยแล้ว และเป็นฉบับเดียวกับที่ส่งให้บัณฑิตวิทยาลัย ้ทั้งนี้ เพื่อเป็นหลักฐานที่สามารถตรวจสอบในขณะที่นักศึกษาดำเนินการทำวิทยานิพนธ์ ต่อไป

#### **4) ส่งรำยงำนกำรพัฒนำวิทยำนิพนธ์**

เป็นระบบที่นักศึกษาจะส่งเอกสารการพัฒนาวิทยานิพนธ์ โดยกระบวนการต่างๆ เช่นเดียวกับการ **"ส่งรำยงำนผลกำรพัฒนำเค้ำโครงวิทยำนิพนธ์"** 

#### **5) ส่งวิทยำนิพนธ์ฉบับเตรียมสอบ**

เป็นระบบที่นักศึกษาจะส่งเอกสารวิทยานิพนธ์ฉบับเตรียมสอบ

#### **6) ส่งเล่มวิทยำนิพนธ์ (ฉบับสมบูรณ์)**

เป็นระบบที่นักศึกษาจะส่งเอกสารวิทยานิพนธ์ฉบับสมบูรณ์

#### **7) แบบประเมินกำรสอบวิทยำนิพนธ์**

เป็นระบบที่คณะกรรมการสอบวิทยานิพนธ์ ประกอบด้วย อาจารย์ที่ปรึกษาหลัก ้อาจารย์ที่ปรึกษาร่วม ประธานกรรมการสอบ ผู้ทรงคุณวุฒิ จะดำเนินการประเมินการสอบ วิทยานิพนธ์ โดยมีรายละเอียดการประเมินตามภาคผนวก ข.

ระบบจะให้อาจารย์ที่ปรึกษาหลัก อาจารย์ที่ปรึกษาร่วม ประธานกรรมการสอบและ ผู้ทรงคุณวุฒิดำเนินการประเมินการสอบวิทยานิพนธ์ โดยพิจารณาจาก

- **1)** การประเมินคุณภาพของผลงานวิทยานิพนธ์
- 2) การนำเสนอผลงานและการตอบคำถามโดยวิธีการสอบปากเปล่า

#### **8) ผลกำรประเมินกำรสอบวิทยำนิพนธ์**

ระบบจะวิเคราะห์คะแนนเฉลี่ยจาก 3 ส่วนคือ

- 1) คะแนนการพัฒนาเค้าโครงวิทยานิพนธ์
- 2) คะแนนการพัฒนาวิทยานิพนธ์
- 3) คะแนนการสอบวิทยานิพนธ์

#### คิดเป็นสัดส่วน

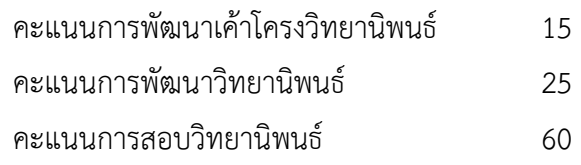

และวิเคราะห์ แปลผล

#### **เกณฑ์กำรพิจำรณำผล**

 $X > 91.00 =$  Excellent  $81.00 \le X < 91.00 =$  Good  $71.00 < X < 81.00 =$  Pass  $X < 71.00 =$  Fail

X = คะแนนรวมกระบวนการและผลลัพธ์

เมื่อด าเนินการวิเคราะห์และแปลผล แล้ว ระบบจะแสดงสถานะภาพของนักศึกษา เป็น 3 สถานะ คือ

#### **01 ก ำลังด ำเนินกำรวิจัย**

หมายถึง นักศึกษาที่กำลังดำเนินการพัฒนางานวิทยานิพนธ์ละยัง ไม่ได้ท าการสอบวิทยานิพนธ์

#### **11 จบกำรศึกษำ**

่ หมายถึง นักศึกษาที่ทำการสอบวิทยานิพนธ์และผลการสอบอยู่ใน ระดับ Pass-Excellent และต้องส่งเอกสารวิทยานิพนธ์ฉบับสมบูรณ์

#### **00 หมดสภำพกำรเป็นนักศึกษำ**

หมายถึง นักศึกษาที่ทำการสอบวิทยานิพนธ์และผลการสอบอยู่ใน ระดับ Fail หรือมีกรณีอื่นๆ ที่พ้นสภาพการเป็นนักศึกษา

#### **9) ปฏิทินกำรปฏิบัติงำน**

เป็นรายละเอียดของการปฏิบัติงานของนักศึกษาภายใต้การดูแล โดยจะแสดงเป็น Gantt Chart ซึ่ง นักศึกษาและอาจารย์ที่ปรึกษาสามารถดูปฏิทินการปฏิบัติงานของนักศึกษา เป็นรายบุคคลได้ รวมทั้งปฏิทินนี้จะปรากฏในปฏิทินรวม ที่ปรากฏในหน้าแรกของระบบ ซึ่งจะ แสดงผลเป็นรายวัน ทำให้ทุกคนที่ใช้ระบบนี้เห็นการดำเนินงานของนักศึกษาตลอดเวลา

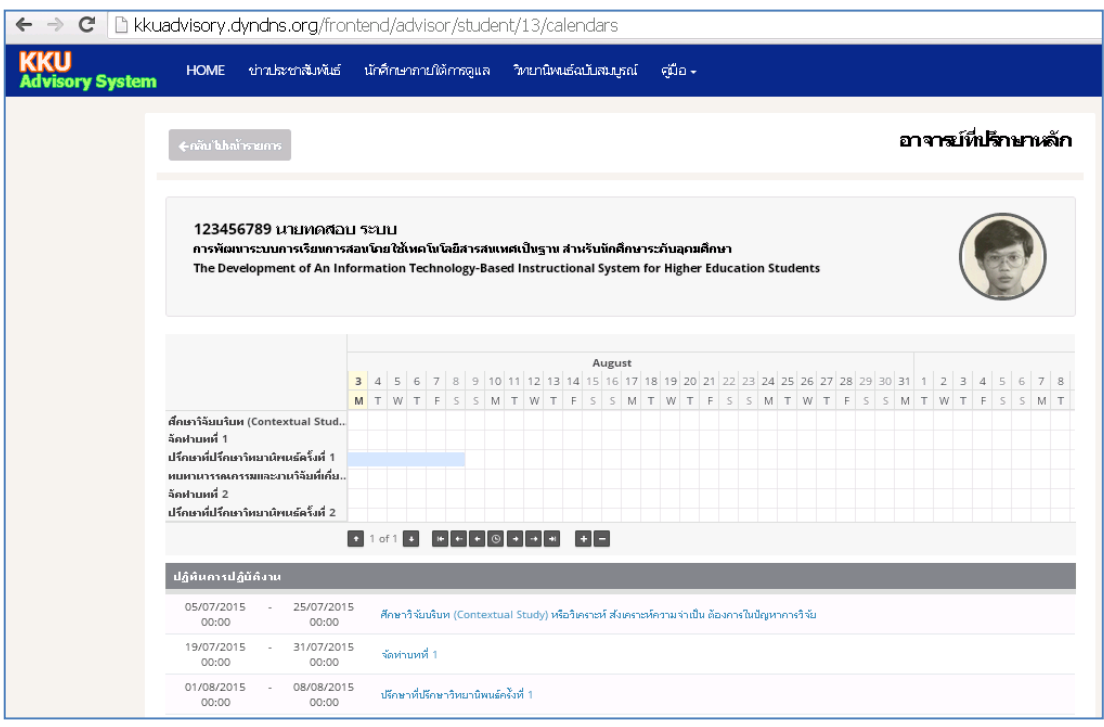

อนึ่ง ในกรณีที่ปฏิทินงาน ถึงวันปฏิบัติ (วันแรก) เช่น กิจกรรม "ส่งงานเค้าโรงวิทยานิพนธ์ ครั้งที่ 2" วันที่ 15 สิงหาคม 2559 เวลา 09.00 น.

เมื่อถึงวันที่ วันที่ 15 สิงหาคม 2559 เวลา 09.00 น. ระบบจะส่ง e-mail ไปยังนักศึกษา ้อาจารย์ที่ปรึกษาและผู้เกี่ยวข้องให้ทราบถึงกิจกรรมของนักศึกษา ซึ่งจะเป็นการช่วยเตือนความจำของ ผู้เกี่ยวข้องทั้งหมด

**10) Chat Room**

เป็นเมนูที่ใช้ส าหรับเป็นช่องทางการสื่อสารกับอาจารย์ที่ปรึกษา

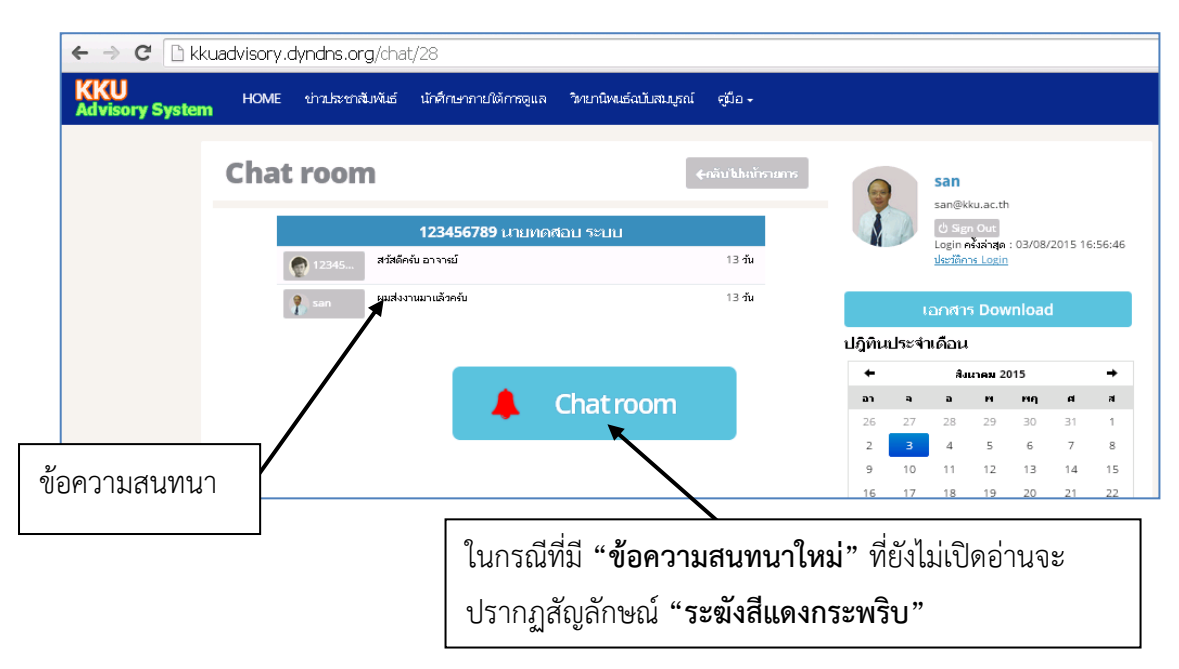

#### **11) VDO Conference**

ระบบ KKU Advisory System จะเชื่อมต่อกับ Google Hang out ซึ่งเป็นระบบสื่อสารที่ สามารถส่งข้อความ แสดงภาพวิดีโอ ได้ รวมทั้งสามารถแสดงหน้าจอของแต่ละฝ่ายที่สนทนา ได้

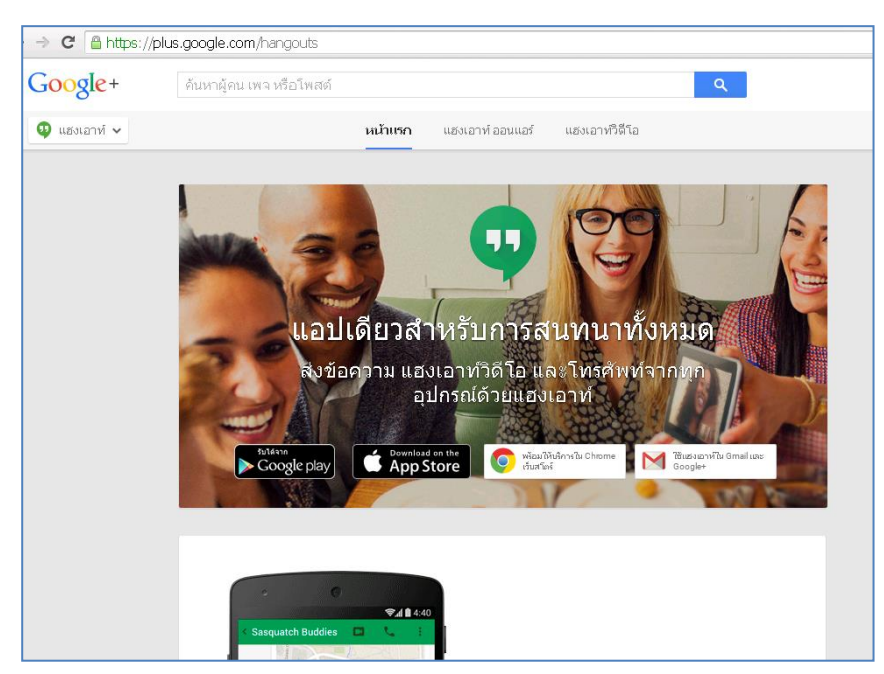

#### **12) ข้อมูลวิทยำนิพนธ์**

รายละเอียดของวิทยานิพนธ์ของนักศึกษา ซึ่งประกอบด้วย

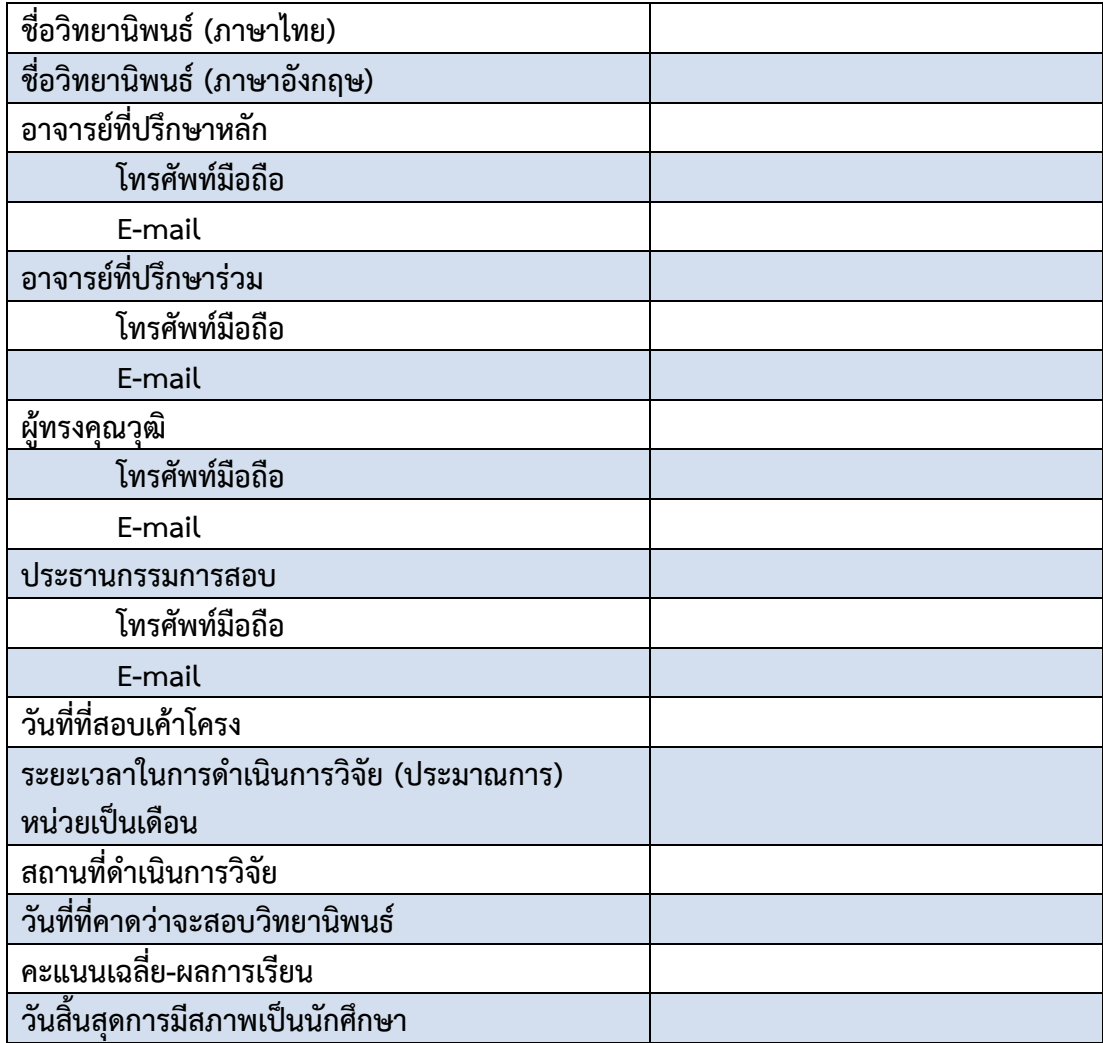

## **ข่ำวประชำสัมพันธ์**

เมื่อ คลิกที่ **"ข่ำวประชำสัมพันธ์"** ระบบจะแสดงรายละเอียดของข่าวที่มีการประกาศไว้ โดยเนื้อข่าวจะเรียงลำดับตามวัน เวลา และหากต้องการจะดูรายละเอียดของข่าวนั้นๆ ก็สามารถ ดูได้ โดยคลิกไปที่ชื่อข่าว นั้นๆ

## **วิทยำนิพนธ์ฉบับสมบูรณ์**

เป็นฐานข้อมูลวิทยานิพนธ์ของบัณฑิตระดับปริญญาเอกสาขาหลักสูตรและการเรียนการสอน ซึ่งสมาชิกของระบบสามารถเข้า Download ต้นฉบับงานวิทยานิพนธ์ ได้

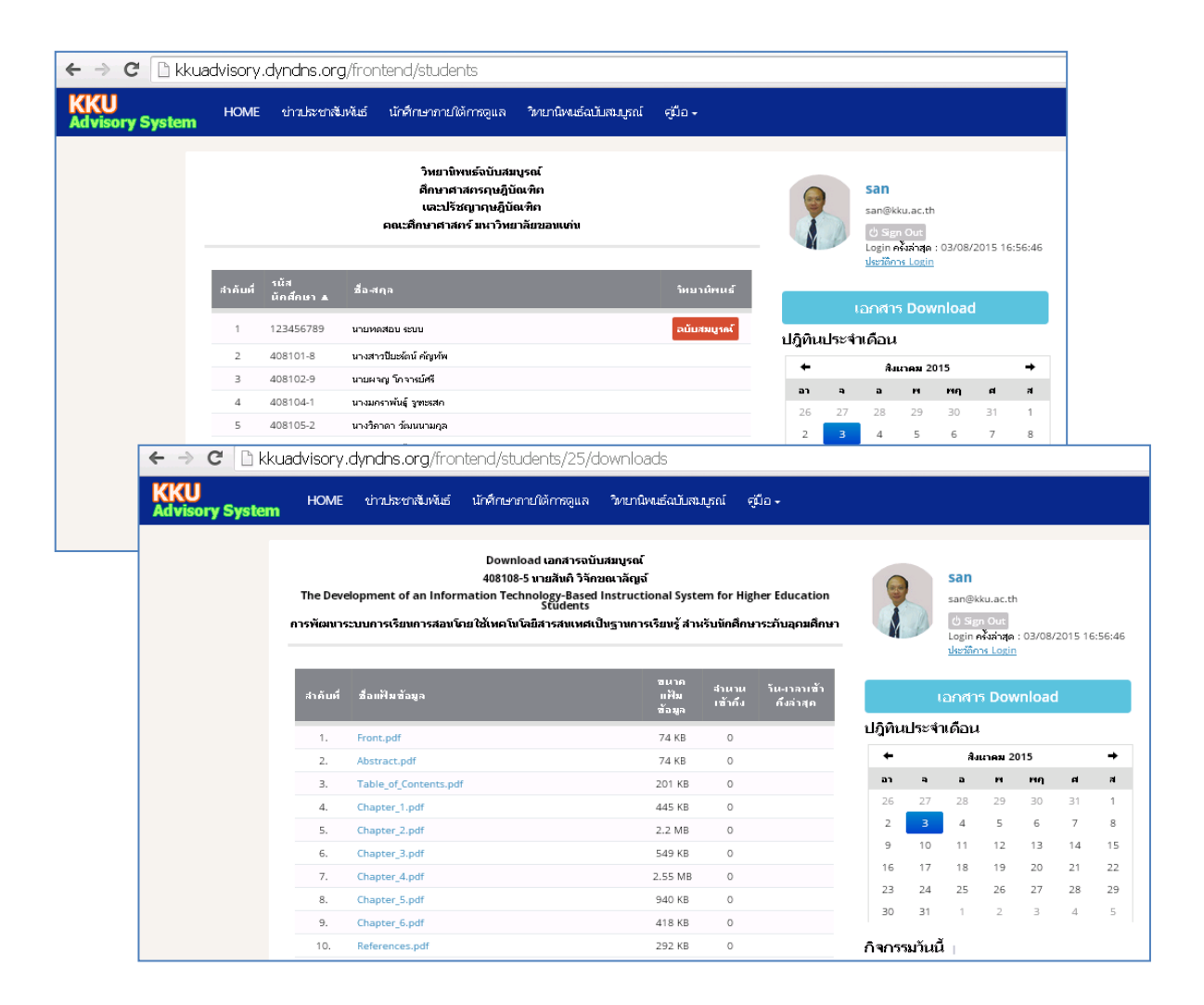

เมื่อ Click ที่ "วิทยานิพนธ์" ฉบับสมบูรณ์ ระบบ จะแสดงรายละเอียดของวิทยานิพนธ์ และ จะแสดงแฟ้มข้อมูล เพื่อให้สามารถ Download ได้ แต่ ด้วยงานวิทยานิพนธ์เป็นลิขสิทธิ์ของ มหาวิทยาลัย ระบบฯ จะมีการจัดเก็บข้อมูลของผู้ Download ไว้เพื่ออ้างอิง และเพื่อเป็นการยืนยัน ้ว่าจะไม่ดำเนินการผิดจรรยาบรรณ ระบบจะแสดงข้อความเพื่อชี้แจงเงื่อนไข ก่อนการให้ดำเนินการ Download ต่อไป

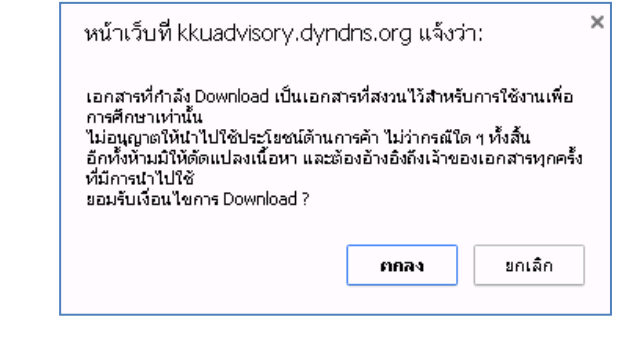

**คู่มือ**

รายการ **"คู่มือ"** เป็นรายละเอียดการใช้ระบบ KKU Advisory System ประกอบด้วย

- 1) คู่มือสำหรับนักศึกษา
- 2) คู่มือสำหรับอาจารย์ที่ปรึกษา

#### **เอกสำร Download**

เอกสาร Download เป็นรายการเอกสารที่นักศึกษาสามารถ Download สำหรับใช้งาน ซึ่ง ประกอบด้วย

- 1) แบบฟอร์มต่าง ๆ (WORD)
- 2) คู่มือบัณฑิตศึกษา 2556
- 3) คู่มือการทำวิทยานิพนธ์ 2550
- 4) เอกสารประกอบระบบการกำกับ ควบคุม ดูแลและการให้คำปรึกษาการทำ วิทยานิพนธ์

ภาคผนวก ก

การให้ข้อเสนอแนะ บน MS-WORD

การเสนอความคิดเห็นบนเอกสารที่นักศึกษาส่งงานมาให้ โดยการเพิ่มความคิดเห็นลงไปในย่อหน้า หรือวรรคตอนที่ต้องการ โดยมีขั้นตอนดังนี้

- 1) เปิดเอกสารงาน และเห็นว่าข้อความใด ควรจะมีข้อเสนอแนะ ให้ทำไฮไลท์ข้อความนั้นๆ
- 2) เปิดเมนู **"ตรวจทำน" "สร้ำงข้อคิดเห็น"**
- 3) โปรแกรม MS-Word จะสร้างแถบสี และ สร้างกล่องข้อความที่จะเติมความเห็นลงไป โยสร้าง คอลัมน์ ด้านขวามือของเอกสารขึ้นมา
- 4) แสดงความคิดเห็นลงในกล่องข้อความ
- 5) ...ด าเนินการแสดงความเห็น ตามขั้นตอน 1-3 จนจบเอกสาร
- 6) ทำการบันทึก

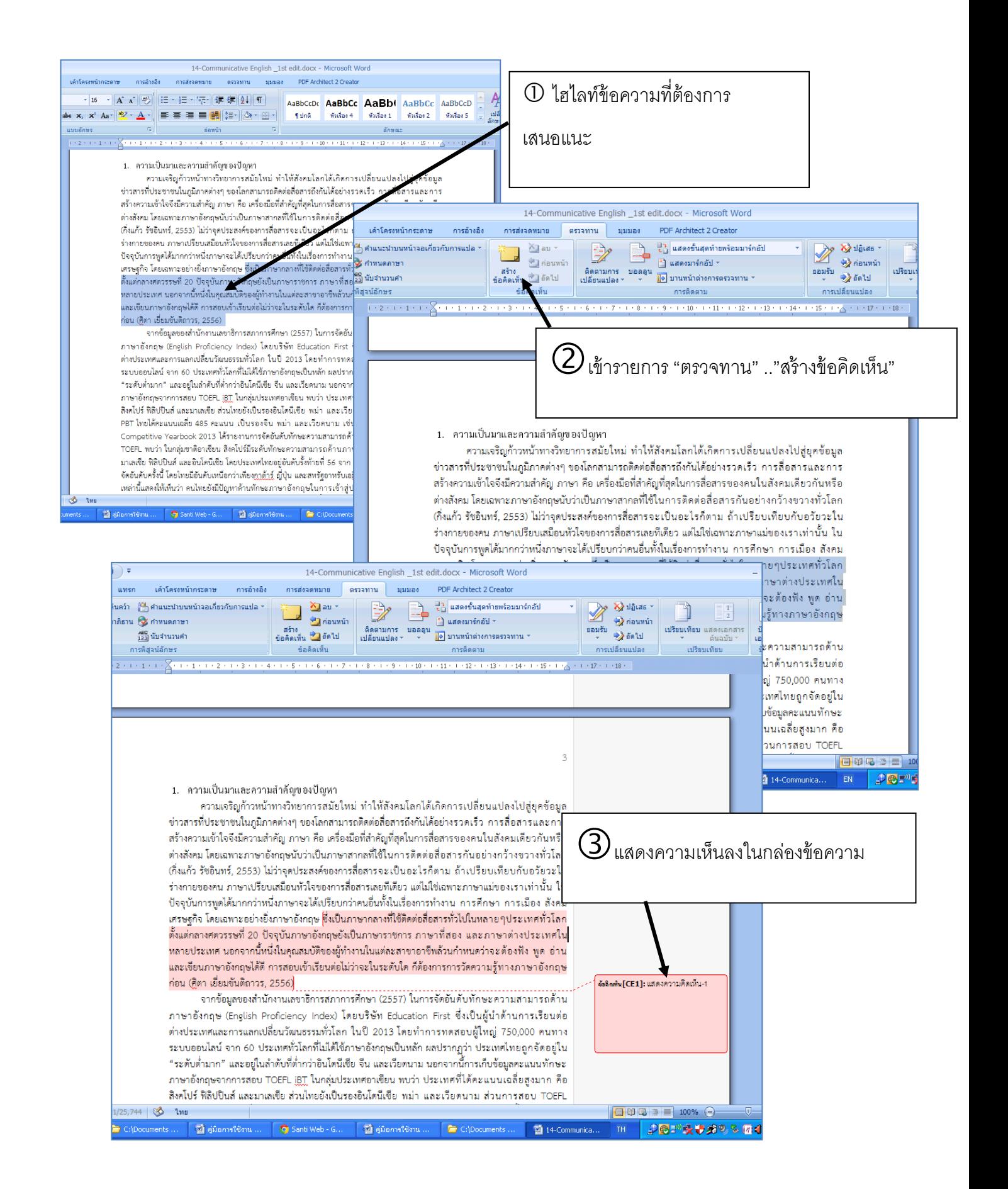

ภาคผนวก ข

แบบประเมินวิทยานิพนธ์

**1) กำรประเมินคุณภำพของผลงำนวิทยำนิพนธ์**

| ลำดับ<br>ที่ | หัวข้อประเมิน                                                                                      | คะแนน<br>เต็ม  | คะแนน<br>ที่ได้ |
|--------------|----------------------------------------------------------------------------------------------------|----------------|-----------------|
| 1.           | ความสำคัญของปัญหาในการวิจัย                                                                        | 8              |                 |
|              | 1.1 ความชัดเจนของปัญหาการวิจัยและเหตุผลที่ต้องทำการวิจัยเพื่อ<br><u>ตอบปัญหาขอ</u> งการวิจัยนั้น ๆ | 4              |                 |
|              | 1.2 ความเกี่ยวข้องของปัญหาการวิจัยกับสภาพปัจจุบัน                                                  | $\overline{2}$ |                 |
|              | 1.3 ความเกี่ยวข้องของปัญหาการวิจัยกับสาขาวิชาที่ศึกษา                                              | $\overline{2}$ |                 |
| 2.           | วัตถุประสงค์ของการวิจัย                                                                            | 6              |                 |
|              | 2.1 ความชัดเจนของวัตถุประสงค์การวิจัย                                                              | $\overline{2}$ |                 |
|              | 2.2 ความสอดคล้องของวัตถุประสงค์กับปัญหาการวิจัย                                                    | $\overline{2}$ |                 |
|              | 2.3 ความเป็นไปได้ในการทำวิจัยตามวัตถุประสงค์ที่กำหนด                                               | $\overline{2}$ |                 |
| 3.           | <u>การทบ</u> ทวนวรรณกรรมที่เกี่ยวข้อง                                                              | 6              |                 |
|              | 3.1 การทบทวนวรรณกรรมที่ครอบคลุมแนวคิด ทฤษฎีและงานวิจัยที่<br>เกี่ยวข้อง                            | $\overline{2}$ |                 |
|              | 3.2 การวิเคราะห์และนำเสนอข้อมูลจากการทบทวนวรรณกรรม                                                 | $\overline{2}$ |                 |
|              | 3.3 การเชื่อมโยงวรรณกรรมที่ทบทวนและงานวิจัยสู่การกำหนดกรอบ<br>แนวคิดการวิจัยที่เหมาะสม             | $\overline{2}$ |                 |
| 4.           | วิธีการดำเนินการวิจัย                                                                              | 20             |                 |
|              | 4.1 ความเหมาะสมของวิธีการวิจัยที่ใช้ การควบคุมตัวแปรและการวาง<br>แผนการทดสอบ                       | 6              |                 |
|              | 4.2 ความเหมาะสมของเครื่องมือวิจัย เทคนิควิจัย การเลือกประชากร<br>และกลุ่มตัวอย่าง                  | 5              |                 |
|              | ความถูกต้องของการอ้างอิงถึงวิธีการที่ใช้ในการวิจัย<br>4.3                                          | 3              |                 |
|              | 4.4 ความเกี่ยวเนื่องของวิธีการดำเนินการวิจัยกับวัตถุประสงค์                                        | 3              |                 |
|              | ความมีเหตุผลและความน่าเชื่อถือของแหล่งที่มาของข้อมูล<br>4.5                                        | 3              |                 |
| 5.           | ผลงานวิจัย                                                                                         | 10             |                 |
|              | การสรุปผลถูกต้องและเชื่อถือได้<br>5.1                                                              | 4              |                 |
|              | ความสอดคล้องและครอบคลุมของผลการวิจัยกับวัตถุประสงค์<br>5.2                                         | $\overline{2}$ |                 |
|              | 5.3 ความรู้ใหม่ที่ได้จากการสังเคราะห์ผลการวิจัย                                                    | $\overline{2}$ |                 |
|              | 5.4 ประโยชน์ของผลที่ได้จากการวิจัย                                                                 | $\overline{2}$ |                 |
| 6.           | การอภิปรายผลการวิจัย                                                                               | 10             |                 |
|              | 6.1 ความสามารถในการบูรณาการความรู้จากงานวิจัยที่เกี่ยวข้องกับ<br>ผลการวิจัย                        | 4              |                 |

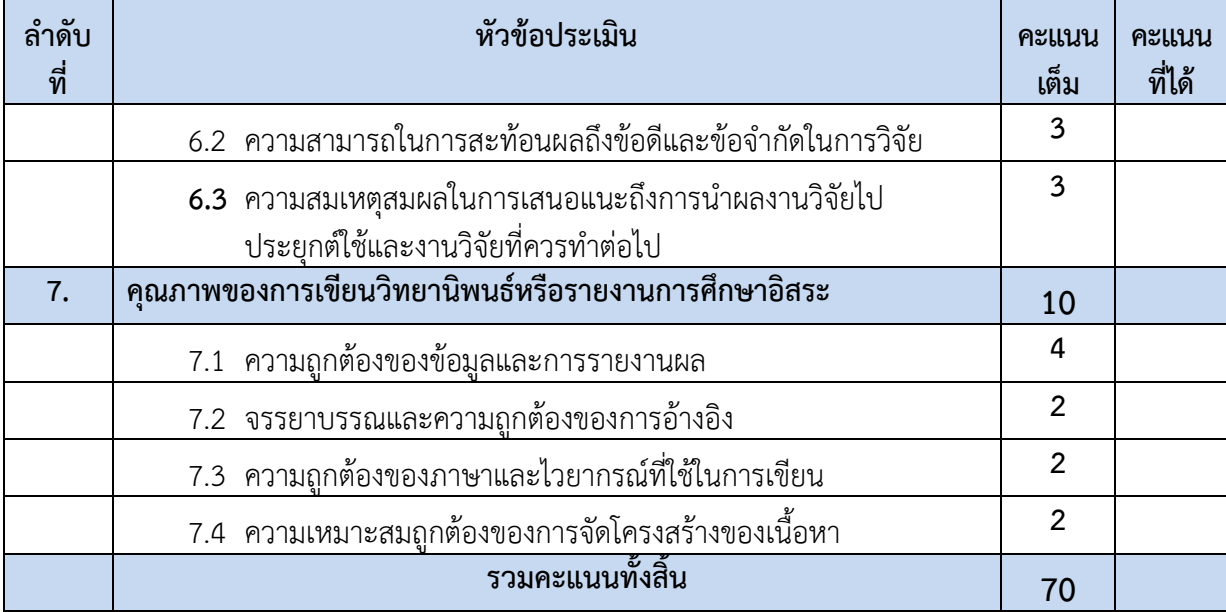

#### **2) กำรน ำเสนอผลงำนและกำรตอบค ำถำมโดยวิธีกำรสอบปำกเปล่ำ**

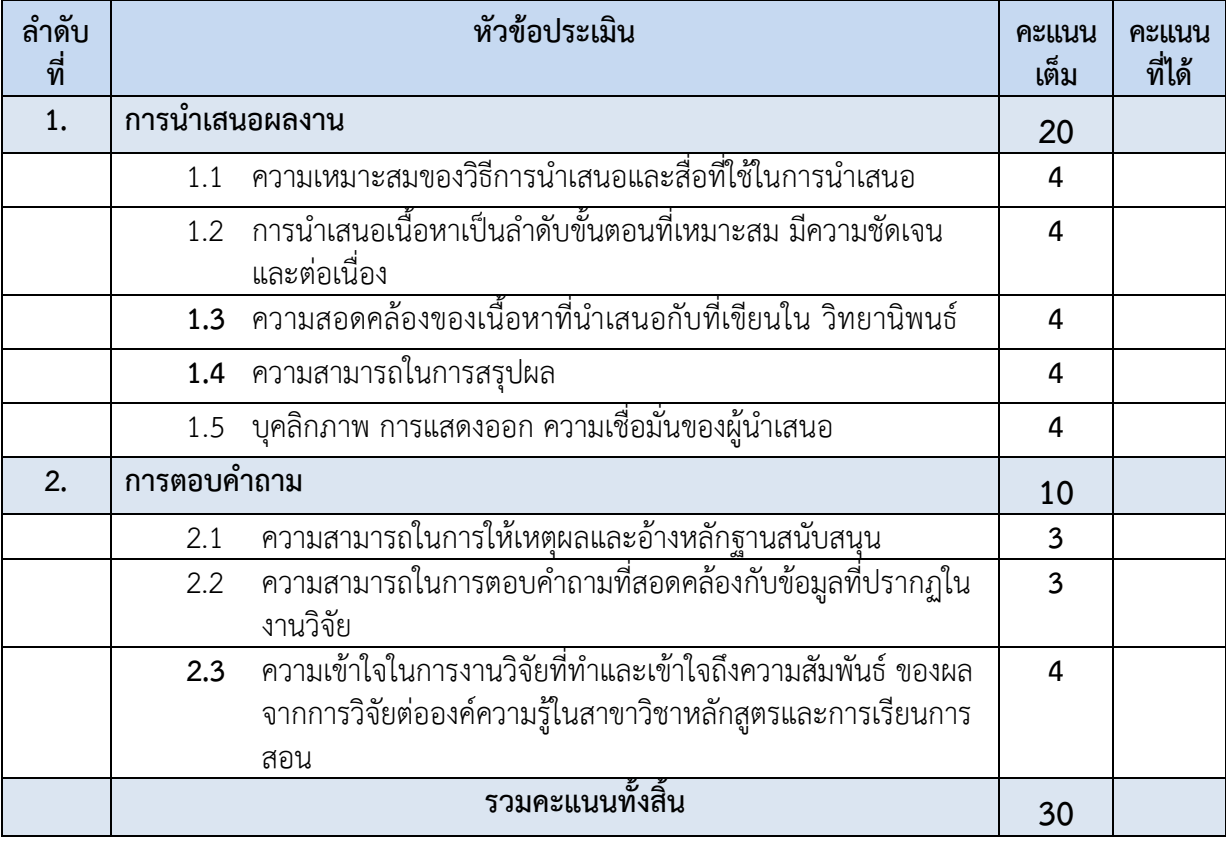